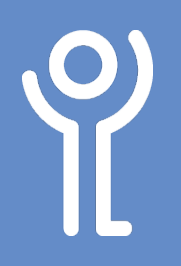

# **Creating Documents**

## **How do I create a new blank document?**

A new blank document is created each time Word is started.

To create a new document without closing and reopening Word.

### **Method One:**

1. Click the 'New' button in the 'Quick Access Toolbar'.

#### $\Box$ もの ゆうしゃ ゆうしゃ  $\bigcap$ Incort Decision

#### **Method Two:**

- 1. Click 'File', 'New'.
- 2. Click 'Blank Document'.

**New** Search for online templates  $\sum_{k=1}^{\infty}$  New Suggested searches: Business Cards Flyers Letters  $\overline{a}$  One Featured Shared Take a Blank documer **Close** NAME LAST NAME

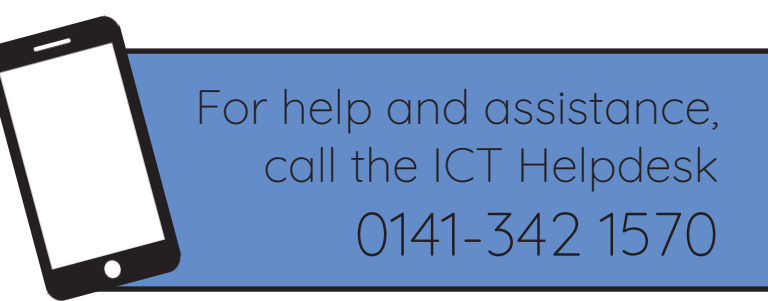

Available during office hours. For critical support at other times refer to the out-of-hours phone list.

**Part of the 'How do I...' series of helpsheets. For more, visit ictsupport.key.org.uk**